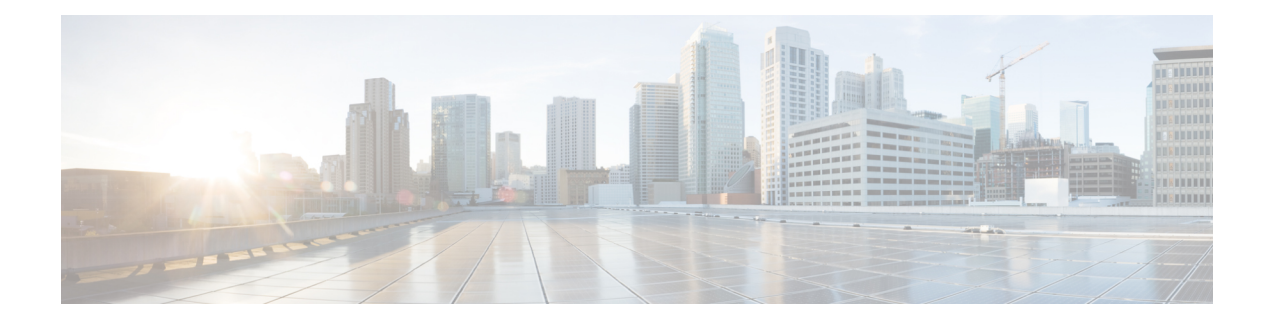

# **IPsec** トンネル ピアの **Real-Time Resolution**

リモート IP セキュリティ(IPsec)ピアにホスト名(IP アドレスではない)を指定した後、 IPsec トンネル ピアの Real-Time Resolution 機能を使用すると、ルータが IPsec トンネルを確立 する前にドメイン ネーム サーバ (DNS) でホスト名を名前解決できます。これにより、ピア の IP アドレスが変更されたかどうかをルータが直ちに検出できます。

- IPsec トンネル ピアの Real-Time Resolution の制約事項 (1 ページ)
- IPsec トンネル ピアの Real-Time Resolution に関する情報 (2 ページ)
- Real-Time Resolution の設定方法 (2 ページ)
- Real-Time Resolution の設定例 (4 ページ)
- その他の参考資料 (5 ページ)
- IPsec トンネル ピアの Real-Time Resolution の機能情報 (6 ページ)

# **IPsec** トンネル ピアの **Real-Time Resolution** の制約事項

### セキュア **DNS** の要件

この機能はセキュア DNS とだけ使用し、さらに、DNS の応答を認証できる場合に使用するこ とを推奨します。それ以外の場合に使用すると、攻撃者が DNS の応答を偽装または強制し、 証明書などのインターネットキー交換(IKE)認証データへのアクセス権を取得するおそれが あります。攻撃者は、発信側のホストによって信頼されている証明書を取得すると、フェーズ 1 の IKE セキュリティ アソシエーション(SA)を確立したり、発信側と実際の応答側で共有 されている事前共有キーを推測しようとしたりします。

#### **DNS** 発信側

DNS によるリモート IPsec ピアの名前解決が機能するのは、ピアを発信側として使用する場合 だけです。暗号化される最初のパケットが DNS ルックアップを開始します。DNS ルックアッ プが完了すると、これに続くパケットによって IKE が開始されます。

# **IPsec** トンネル ピアの **Real-Time Resolution** に関する情報

## セキュア **DNS** による **Real-Time Resolution**

リモート IPsec ピアのホスト名を **set peer** コマンドで指定する際、キーワード **dynamic** も発行 できますが、このキーワードを使用すると IPsec トンネルが確立される直前まで、DNS による ホスト名の解決が遅れます。解決が遅れることで、ソフトウェアはリモート IPsec ピアの IP ア ドレスが変更されたかどうかを検出できます。こうしてこのソフトウェアは、新しい IP アド レスでこのピアと通信できるようになります。

キーワード**dynamic**を発行しない場合は、ホスト名は指定後すぐに解決されます。このため、 ソフトウェアは IP アドレスの変更を検知できず、以前に解決した IP アドレスに対して接続を 試みます。

DNS 解決によって、確立した IPsec トンネルがセキュアで、認証済みであることが保証されま す。

## **Real-Time Resolution** の設定方法

### **IPsec** ピアの **Real-Time Resolution** の設定

この作業で、DNS によるリモート IPsec ピアのリアルタイム DNS 決を実行するようにルータ を設定します。これにより、DNSルックアップによるピアのホスト名の解決は、ルータがピア と接続(IPsec トンネル)を確立する直前になります。

### 始める前に

クリプト マップを作成する前に、次の作業を実行してください。

- Internet Security Association Key Management Protocol (ISAKMP) ポリシーの定義。
- IPsec トランスフォーム セットの定義。

#### 手順の概要

- **1. enable**
- **2. configure terminal**
- **3. crypto map** *map-name seq-num* **ipsec-isakmp**
- **4. match address** *access-list-id*
- **5. set peer** {*host-name* [**dynamic**] | *ip-address*
- **6. set transform-set** *transform-set-name1* [*transform-set-name2 ... transform-set-name6*]

#### 手順の詳細

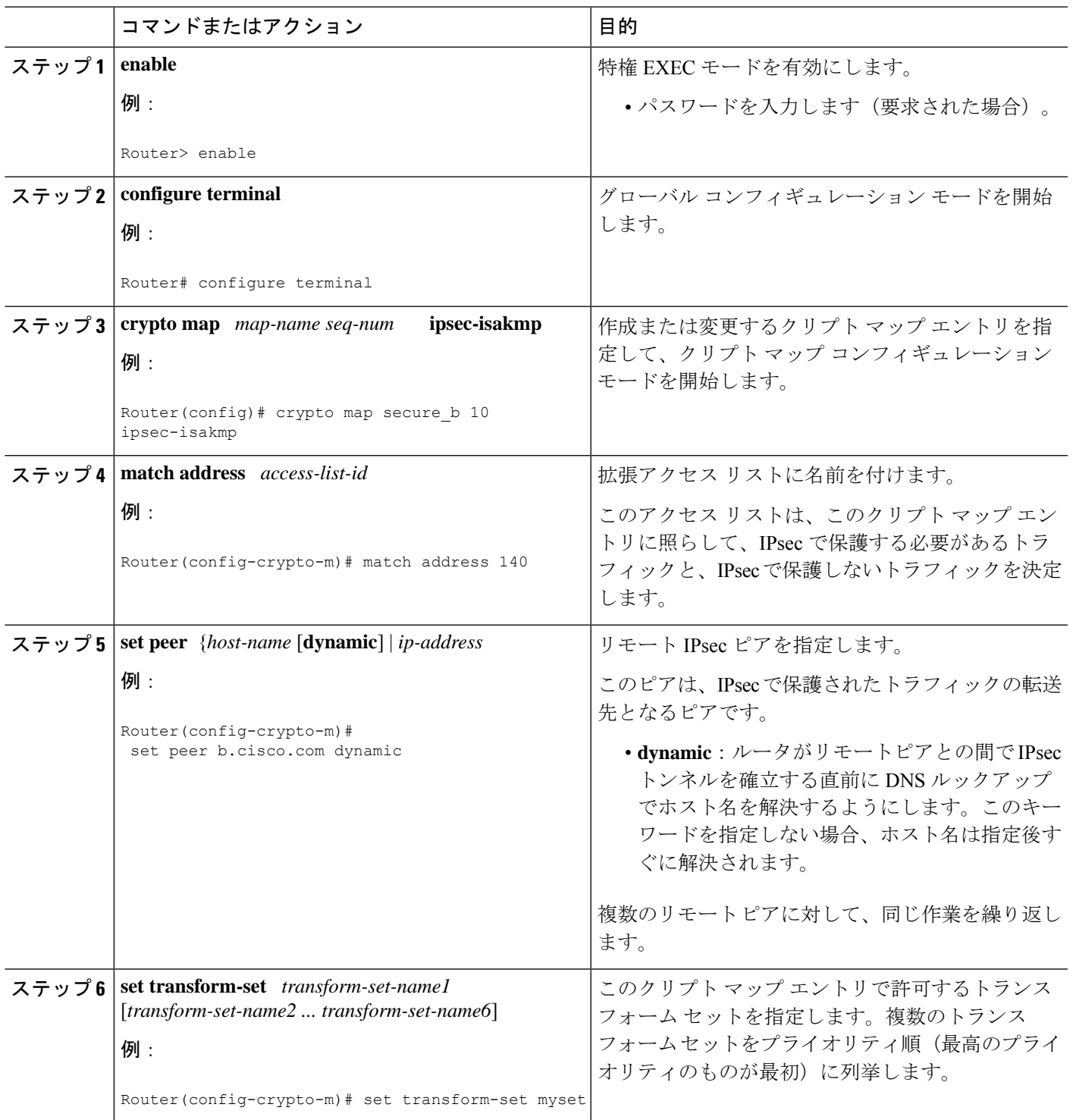

## トラブルシューティングのヒント

暗号マップの設定情報を表示するには、**show crypto map** コマンドを使用します。

### 次の作業

IPSec トラフィック フローが通過する各インターフェイスにクリプト マップ セットを適用す る必要があります。インターフェイスにクリプト マップ セットを適用すると、ルータには、 接続中にクリプトマップセットに対してすべてのインターフェイスのトラフィックを評価し、 暗号で保護するトラフィックのために、指定されたポリシーまたは SA のネゴシエーションを 使用するように指示されます。

# **Real-Time Resolution** の設定例

## **IPsec** ピアの **Real-Time Resolution** の設定例

次の図および例を使って、ソフトウェアがリモート IPsec ピアとの間で接続を確立しようとす る直前に、そのピアのホスト名を DNS ルックアップで DNS 解決するように設定する暗号マッ プの作成方法を説明します。

図 **<sup>1</sup> : Real-Time Resolution** のサンプル トポロジ

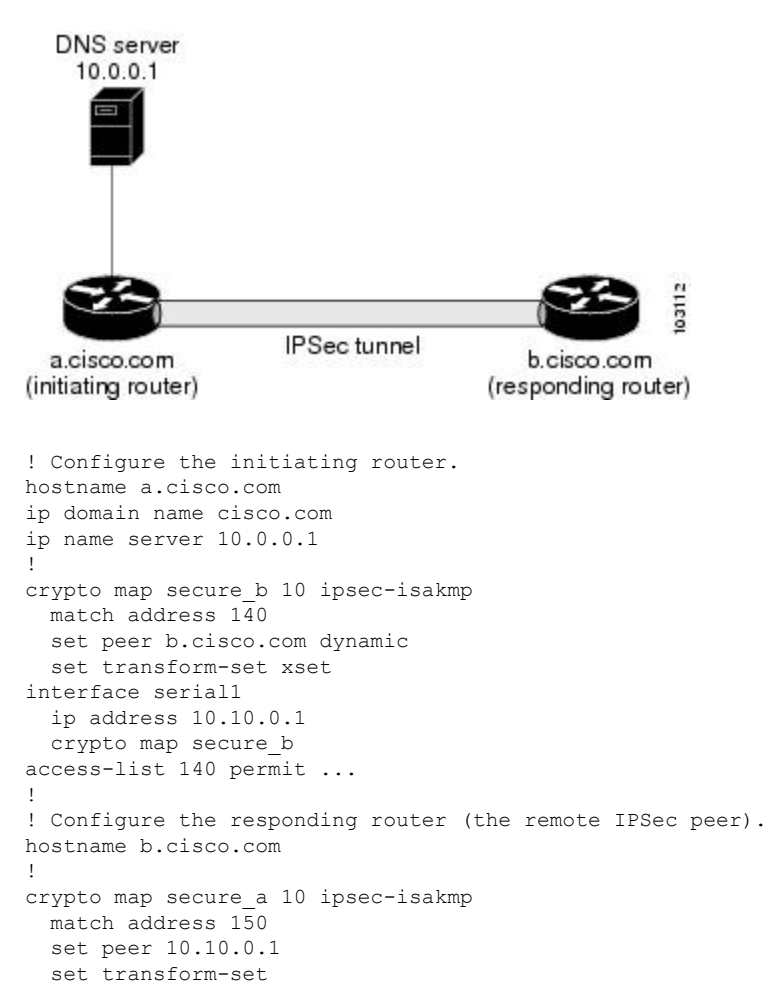

```
interface serial0/1
  ip address 10.0.0.1
 crypto map secure_a
access-list 150 ...
! DNS server configuration<br>b.cisco.com 10.0.0.1
                             b.cisco.com 10.0.0.1 # the address of serial0/1 of b.cisco.com
```
# その他の参考資料

### 関連資料

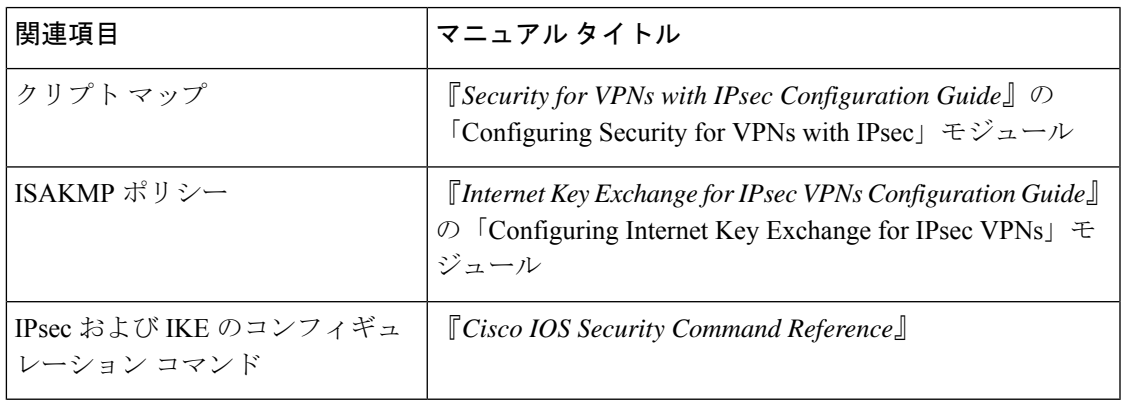

#### 標準

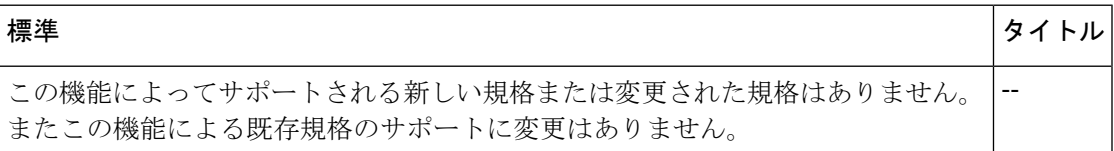

### **MIB**

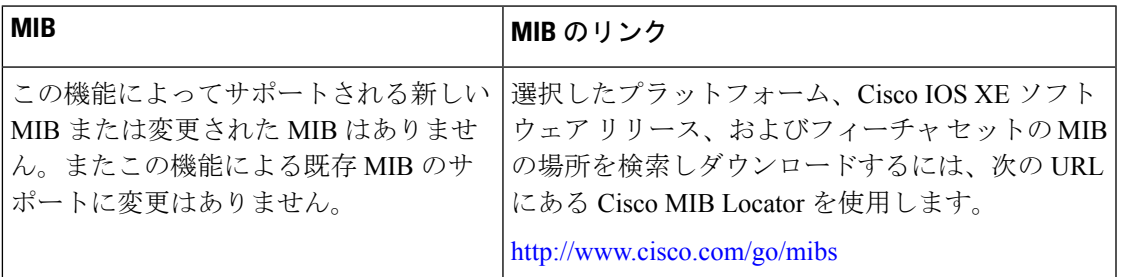

### **RFC**

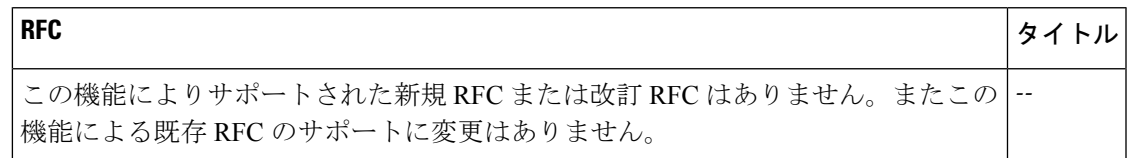

#### シスコのテクニカル サポート

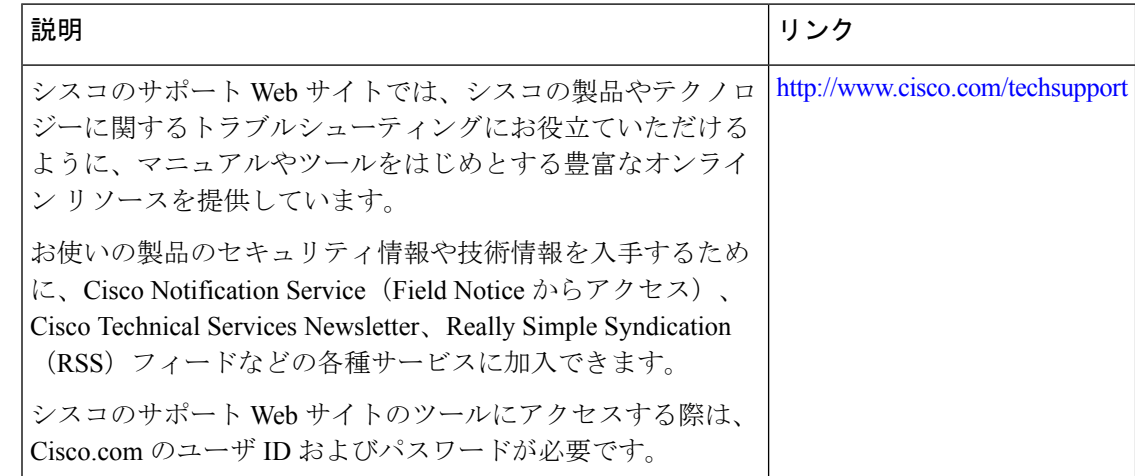

# **IPsec** トンネル ピアの **Real-Time Resolution** の機能情報

次の表に、このモジュールで説明した機能に関するリリース情報を示します。この表は、ソフ トウェア リリース トレインで各機能のサポートが導入されたときのソフトウェア リリースだ けを示しています。その機能は、特に断りがない限り、それ以降の一連のソフトウェアリリー スでもサポートされます。

プラットフォームのサポートおよびシスコソフトウェアイメージのサポートに関する情報を検 索するには、Cisco Feature Navigator を使用します。Cisco Feature Navigator にアクセスするに は、[www.cisco.com/go/cfn](http://www.cisco.com/go/cfn) に移動します。Cisco.com のアカウントは必要ありません。

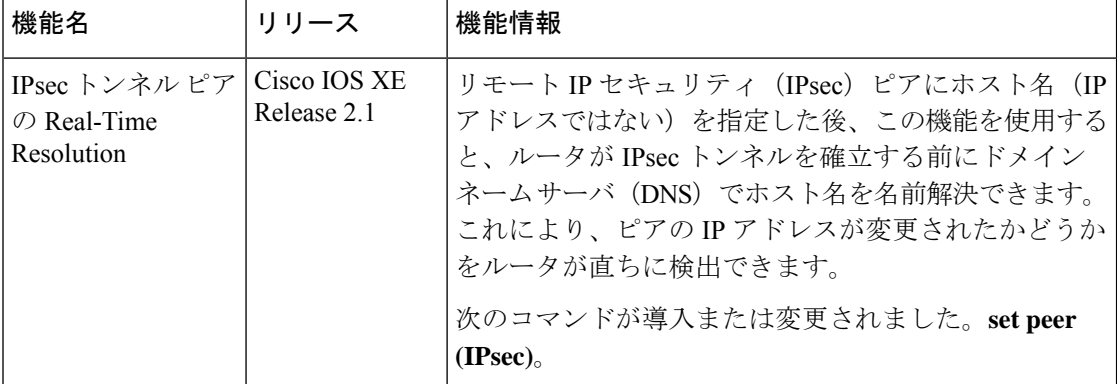

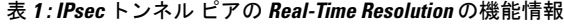

翻訳について

このドキュメントは、米国シスコ発行ドキュメントの参考和訳です。リンク情報につきましては 、日本語版掲載時点で、英語版にアップデートがあり、リンク先のページが移動/変更されている 場合がありますことをご了承ください。あくまでも参考和訳となりますので、正式な内容につい ては米国サイトのドキュメントを参照ください。